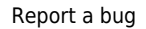

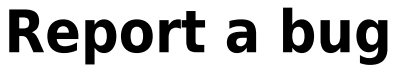

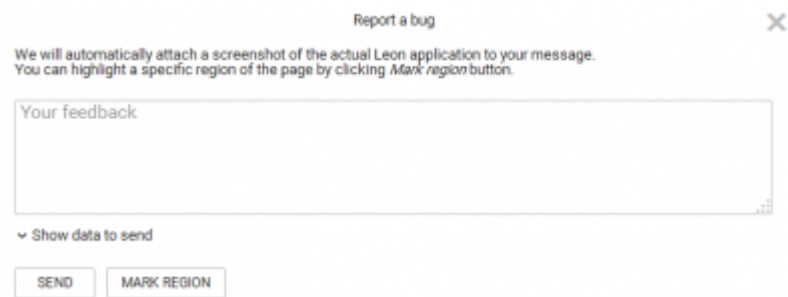

Reporting a bug in Leon

If you come across a bug, an error or any irregularity in Leon interface, **you can report it** to us by using a new feature - **Report a bug**.

A pop-up window will show up. Click **Mark region** and **highlight a specific region** of the screen (if Leon issued any information about the bug or if there is anything incorrectly displayed) or you can **describe the problem** in the field **Your feedback**.

You can view what actually will be sent to Leon by clicking **Show data to send**.

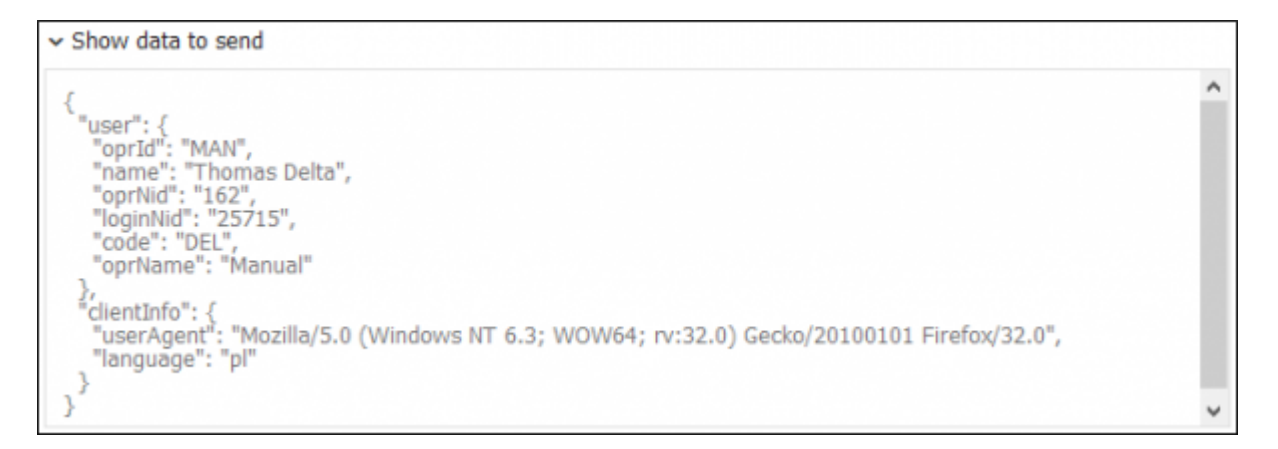

Once you have attached screenshots and described the problem, click **Send** and the email will be sent to **Leon Support Team**. We will try to solve the issue as soon as possible.

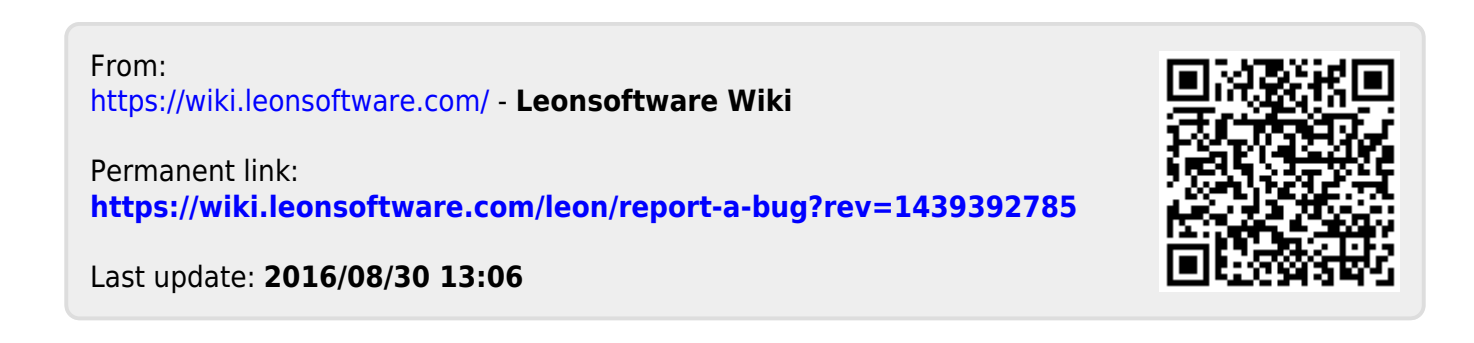